**CFR de Pontevedra (CEIP Pérez Viondi - A Estrada) - Curso 2012-13**

# **Proxecto de formación e asesoramento en centros: Introdución á aula Abalar**

Xoves, 31 de xaneiro de 2013 **SMART** Sound **SESIÓN 4: Elaboración de recursos co Smart Notebook**

> *Gumersindo Monteagudo Domínguez* [tecnoloxia@iesgarciabarros.org](mailto:tecnoloxia@iesgarciabarros.org)

# **PLANIFICACIÓN DA SESIÓN:**

# ● **SESIÓN 3 : ELABORACIÓN DE RECURSOS CO SMART NOTEBOOK**

### ● **CONTIDOS**:

- 1. Repaso do manexo básico do encerado dixital:
	- $\vee$  Acendido, comprobación e calibración
	- ✔ Elaboración de anotacións e volcados de pantalla
- 2. Elaboración de actividades:
	- $\vee$  Con recursos propios.
	- $\vee$  Con recursos das galerías Smart.
- 3. Utilización de recursos para o encerado dixital:
	- $\vee$  Repositorio de actividades Smart Exchange.
	- Outros repositorios educativos.

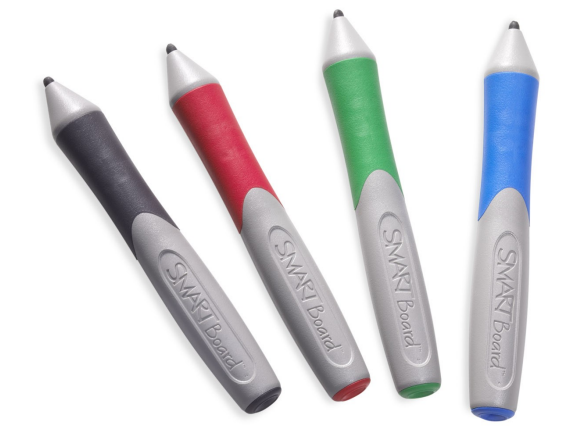

# **1. REPASO DO MANEXO BÁSICO DO ENCERADO DIXITAL**

**Acendido, comprobación e calibración:**

#### **Tarefa 4.1:**

- a) Recorda cales son os dous indicadores de comprobación de que o EDI está correctamente conectado ao ordenador.
- b) Observa como se calibraría o EDI e que dous camiños básicos temos para facelo.

### **Elaboración de anotacións e volcados de pantalla:**

#### **Tarefa 4.2:**

- a) Crea un cartafol no Escritorio do teu equipo chamado **Prácticas sesión 4 PFAC**
- b) Fai unha anotación en pantalla e gárdaa nun ficheiro .notebook co nome Anotacións ao chou dentro do cartafol de prácticas.
- c) Abre a barra de ferramentas de captura de pantalla
- d) Abre nun navegador web Google Maps e emprega da anterior barra o elemento axeitado que che permita facer un volcado de pantalla no que obteñamos un mapa de Galicia. Garda o resultado no cartafol de prácticas como ficheiro .notebook co nome Mapa de Galicia.

# **2. ELABORACIÓN DE ACTIVIDADES**

### **Con recursos propios**

#### **Tarefa 4.3:**

- a) Accede á paxina Banco de recursos e imágenes del Ministerio de Educación
- b) Descarga da anterior páxina, ao cartafol de prácticas, unha imaxe sobre o Entroido.
- c) Fai o mesmo para un ficheiro de son .mp3 sobre o Entroido.
- d) Fai o mesmo para unha animación .swf sobre a madeira.
- e) Descarga da aula virtual do PFAC, sesión 4, o vídeo exemplo.avi ao teu cartafol de prácticas.
- f) Crea un ficheiro novo .notebook no que teñas unha páxina de presentación coa imaxe do apartado b que emita o son do apartado c ao premer sobre ela.
- g) Engade ao anterior ficheiro unha segunda páxina na que inclúas a animación do apartado d.
- h) Engade unha nova páxina para o vídeo do apartado e.
- i) Garda o ficheiro .notebook co nome recursos-multimedia dentro do cartafol de prácticas.

# **2. ELABORACIÓN DE ACTIVIDADES**

### **Con recursos das galerías Smart**

#### **Tarefa 4.4:**

- a) Tenta obter un ficheiro .notebook semellante ao da tarefa 4.3 pero empregando recursos das galerías incorporadas ao Smart Notebook.
- b) Garda este novo ficheiro co nome recursos-smart no teu cartafol de prácticas.

## **3. UTILIZACIÓN DE RECURSOS PARA O ENCERADO DIXITAL**

### **Repositorios de actividades Smart Exchange**

#### **Tarefa 4.5:**

- a) Se non o fixeches aínda, busca en Google a páxina de Smart Exchange e rexístrase.
- b) Cos teus datos de rexistro, inicia sesión como usuario de Smart Exchange.
- c) Busca algunha actividade da túa disciplina e descárgaa ao teu cartafol de prácticas.
- d) Comproba o funcionamento da actividade descargada co Smart Notebook.

# **3. UTILIZACIÓN DE RECURSOS PARA O ENCERADO DIXITAL**

### **Outros repositorios educativos**

#### **Tarefa 4.6:**

- a) Crea un novo ficheiro .notebook que lle chamarás recursos-seleccionados e que gardarás no teu cartafol de prácticas.
- b) Accede á páxina [www.educanave.com/](http://www.educanave.com/) e selecciona un recurso do teu interese
- c) Copia a ligazón ao recurso anterior e colócaa nunha páxina do ficheiro do apartado a.
- d) Fai o mesmo para un recurso dos seguintes repositorios:
	- $\vee$  [Actividades Jclic](http://clic.xtec.cat/es/act/index.htm)
	- $\vee$  [Contenidos Educarex](http://conteni2.educarex.es/)
	- $\vee$  [Repositorio Abalar do centro](http://servidorcentro.edu.xunta.es/recursos) (se navegamos dende a rede do centro)
	- ✔ [Repositorio Abalar \(se navegamos dende fóra da rede do centro\)](http://www.edu.xunta.es/espazoAbalar/espazos/recursos)
- e) Proba os recursos que creaches hoxe nalgunha aula con encerado dixital do centro.